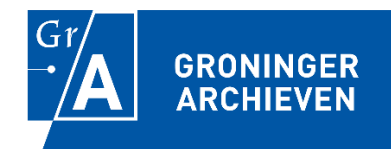

# **Toelichting Formulier metadatamapping MDTO GrA e-depot 1.0**

Datum: 05-12-2022

Opgesteld door: Frederiekje de Jongh, Groninger Archieven Gericht aan: alle gebruikers van het mappingformulier

# **Inleiding**

Wanneer u digitale informatieobjecten wilt overbrengen naar het Groninger Archieven edepot, of daarin wilt uitplaatsen, moet de bijbehorende metadata aanleveren conform de Opnamevoorwaarden van de Groninger Archieven. Wanneer u de metadata wilt overdragen in de vorm van MDTO-XML gebruikt u ons Formulier metadatamapping MDTO GrA e-depot voor de mapping.

In dit document leggen we uit hoe de mapping in zijn werk gaat en hoe u het mappingformulier gebruikt. Daarbij gaan we ervan uit dat u al bekend bent met de standaard Metagegevens Duurzaam Toegankelijke Overheidsinformatie. Wanneer u voor de eerste keer informatieobjecten en metadata uit een systeem overdraagt naar ons e-depot helpen we u bij de mapping. Als u daarna opnieuw een overdracht uit hetzelfde systeem doet, gaan we ervan uit dat u het zelf kunt.

# **Inhoud**

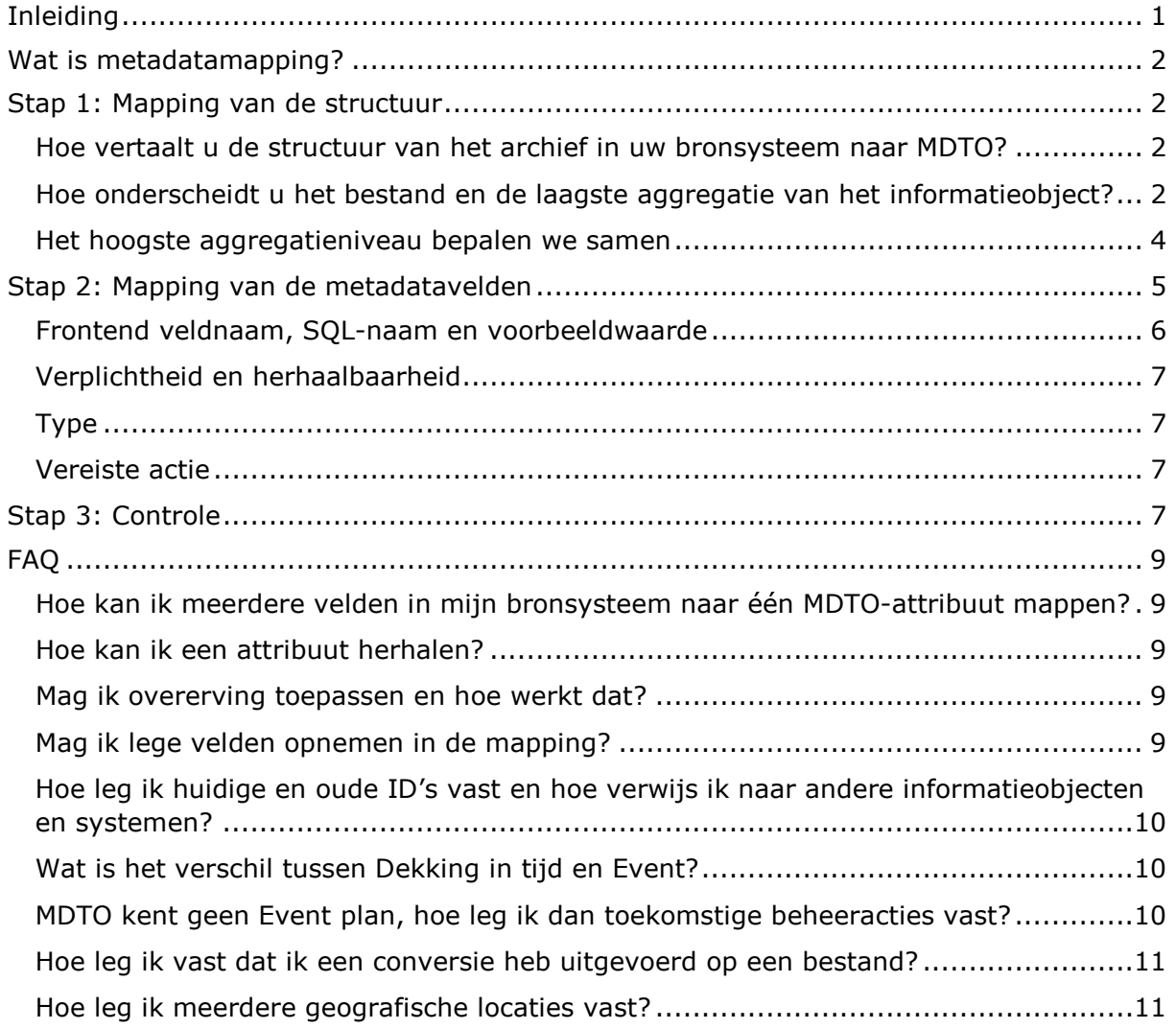

# <span id="page-1-0"></span>**Wat is metadatamapping?**

Metadatamapping is het vertalen van het metadataschema van uw systeem - het bronsysteem - naar het metadataschema van het e-depot - in dit geval MDTO-XML. Het proces van metadatamappen bestaat uit drie stappen:

- 1. Mapping van de structuur
- 2. Mapping van de metadatavelden
- 3. Controle

i,

In de volgende hoofdstukken leest u wat elke stap inhoudt en hoe u het mappingformulier daarbij gebruikt. We eindigen met een reeks antwoorden op veel voorkomende vragen.

#### <span id="page-1-2"></span><span id="page-1-1"></span>**Stap 1: Mapping van de structuur**

Hoe vertaalt u de structuur van het archief in uw bronsysteem naar MDTO? Het uitgangspunt voor de structurering van het archief is de oorspronkelijke ordening ten tijde van de vorming van het archief<sup>1</sup>. Het vertalen van de structuur gaat het gemakkelijkst als u van onder naar boven werkt. Onderscheid eerst het bestand en het laagste aggregatieniveau van het informatieobject.

<span id="page-1-3"></span>Hoe onderscheidt u het bestand en de laagste aggregatie van het informatieobject? In een DMS of zaaksysteem worden documenten geregistreerd. Van elk document legt u inhoudelijke metadata<sup>[2](#page-1-5)</sup> vast. Afhankelijk van de inrichting van uw systeem kunt u aan zo'n registratie één of meer computerbestanden koppelen. Het document komt overeen met het MDTO-objecttype informatieobject. Als er van een computerbestand alleen technische metadata<sup>[3](#page-1-6)</sup> worden geregistreerd, komt dit overeen met het niveau bestand in MDTO:

<span id="page-1-4"></span> $1$  Zie de Opnamevoorwaarden Groninger Archieven e-depot 1.1, hoofdstuk 2.

<span id="page-1-5"></span> $2$  Het betreft de metadata die de inhoud van het informatieobject en de context ervan beschrijven en de metadata die nodig zijn voor het beheer van het informatieobject en die de geschiedenis van het beheer documenteren. Meer precies: de metadata die in MDTO worden vastgelegd met de attributen van het informatieobject.

<span id="page-1-6"></span> $3$  Het betreft de metadata die de vorm van het bestand beschrijven: bestandsformaat, omvang, URL en checksum. Meer precies: de metadata die in MDTO worden vastgelegd met de attributen van het bestand.

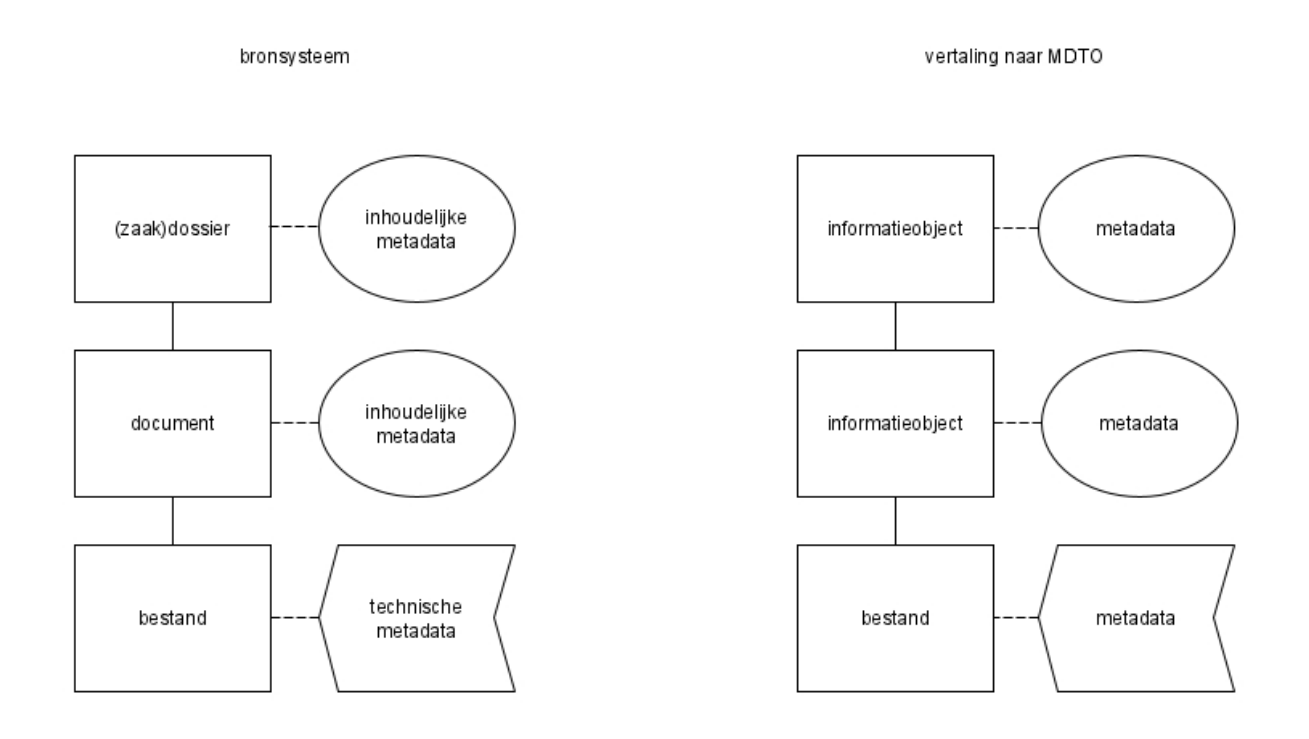

Als u bij een computerbestand dat aan een document gekoppeld is ook weer inhoudelijke metadata registreert, dan komt dit in MDTO overeen met een tweede niveau informatieobject en daaronder een niveau bestand:

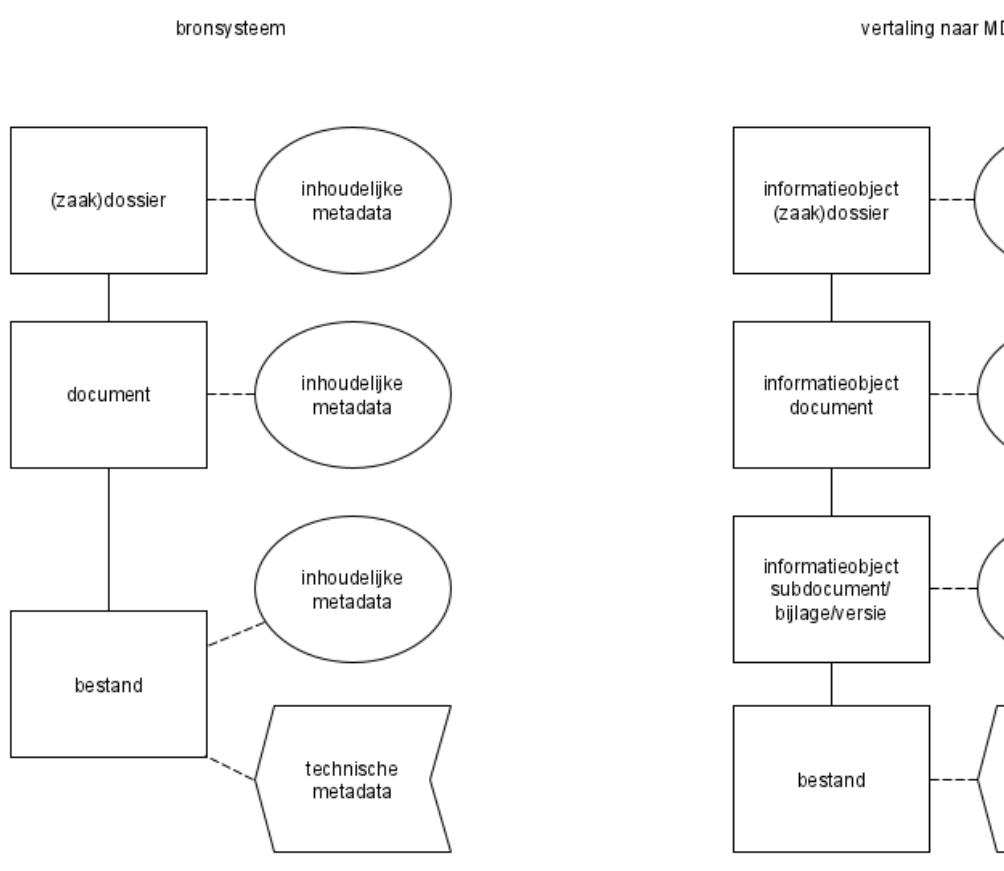

vertaling naar MDTO

metadata

metadata

metadata

metadata

#### <span id="page-3-0"></span>Het hoogste aggregatieniveau bepalen we samen

In een DMS of zaaksysteem is het hoogste niveau waarop metadata aanwezig is meestal een serie of zaaktype. Om het gebruiksgemak in het e-depot te optimaliseren, creëren we een hoogste aggregatieniveau (Archief) dat overeenkomt met een dienst, domein of taakveld van de archiefvormer. Vervolgens willen we het liefst zo weinig mogelijk aggregatieniveaus tussen het archief en laagste aggregatieniveau. U kunt het hoogste niveau in uw bronsysteem mappen naar het aggregatieniveau Archief en de onderliggende structuur van het bronsysteem direct daaronder hangen. Of u kunt het hoogste niveau in uw bronsysteem mappen naar het op een na hoogste aggregatieniveau en in overleg met ons bij de export eventueel een niveau Archief erboven creëren. Op basis van de impactanalyse bepalen we samen wat de beste oplossing is.

Een vertaling van de structuur kan er bijvoorbeeld zo uitzien.

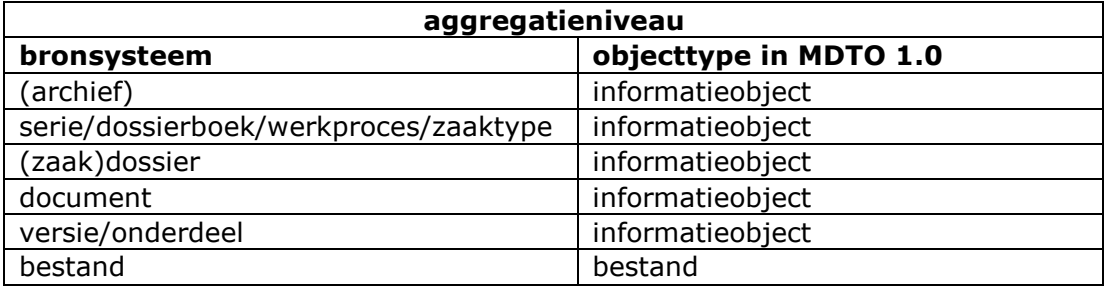

Er kunnen meerdere niveaus informatieobject zijn, maar:

- Het hoogste aggregatieniveau is altijd Archief.
- Er is minimaal één tussenliggend aggregatieniveau tussen Archief en Bestand.
- Meerdere Bestanden kunnen samen één representatie van een Informatieobject vormen.
- De ordeningsstructuur bestaat uit maximaal zeven niveaus.<sup>[4](#page-3-1)</sup>

In MDTO mag u de aggregatieniveaus van het Informatieobject noemen zoals u wilt, maar u moet de namen wel ontlenen aan een begrippenlijst. U kunt ervoor kiezen om binnen uw organisatie een generieke begrippenlijst van aggregatieniveaus op te stellen. U kunt er ook voor kiezen om per systeem een begrippenlijst op te stellen van de door de leverancier gehanteerde begrippen. Zorg er in beide gevallen voor dat de definities van de begrippen duidelijk zijn voor huidige én toekomstige gebruikers.

#### Hoe legt u de structuur vast in het mappingformulier?

Als u de structuur van uw bronsysteem heeft vertaald naar aggregatieniveaus van informatieobjecten in MDTO, kopieert u voor elk aggregatieniveau het werkblad informatieobject in het mappingformulier. Geef elk werkblad de naam van het betreffende niveau in uw bronsysteem.

*Heeft u vragen over aggregatieniveaus? Neem contact op.*

l

<span id="page-3-1"></span><sup>&</sup>lt;sup>4</sup> Zie de Opnamevoorwaarden Groninger Archieven e-depot 1.1, hoofdstuk 2.

### <span id="page-4-0"></span>**Stap 2: Mapping van de metadatavelden**

Begin bij het laagste aggregatieniveau Informatieobject en vertaal alle velden in uw bronsysteem naar elementen in MDTO.

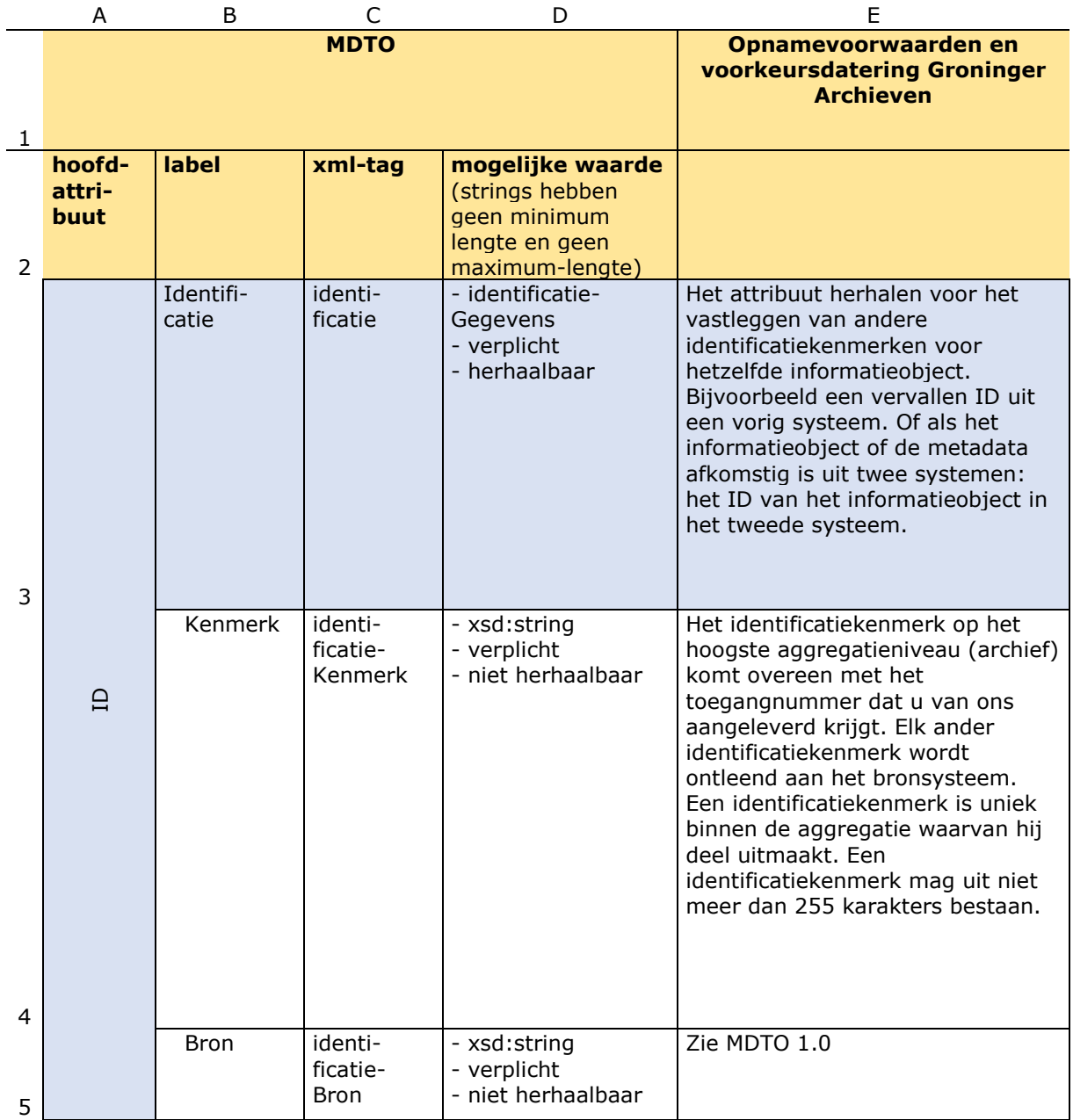

Hierboven ziet u de eerste vijf kolommen van het mappingformulier. In de kolommen A t/m D is aangegeven hoe de attributen heten en welke waarden volgens MDTO zijn toegestaan. In de kolom *Opnamevoorwaarden en voorkeursdatering Groninger Archieven* (E) kunt u zien of een attribuut verplicht is en welke waarde is toegestaan als u overdraagt naar ons e-depot. Een uitleg van de betekenis van de MDTO-attributen vindt u in het mappingformulier in het werkblad *Uitleg MDTO-attributen*.

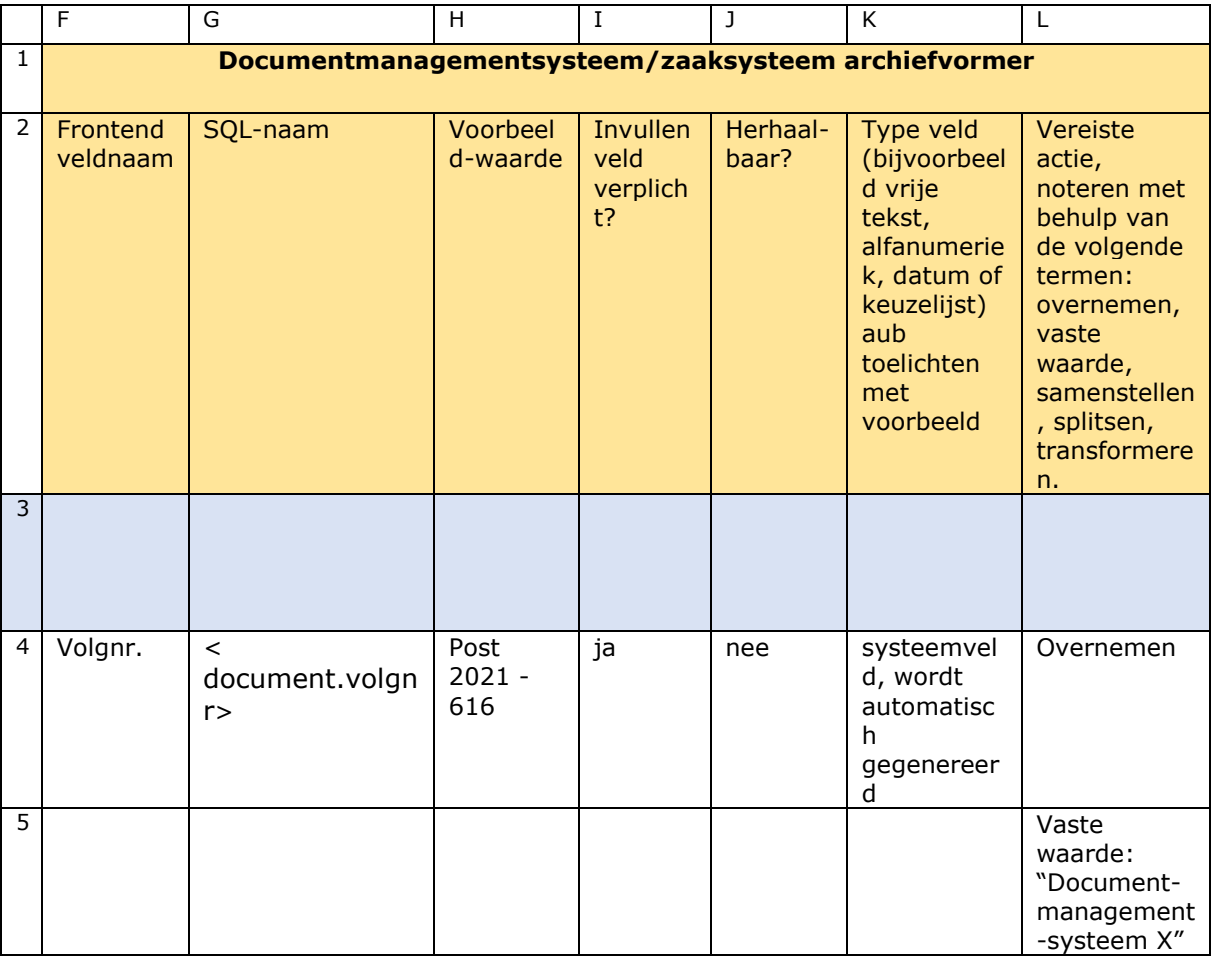

Hierboven ziet u de laatste zeven kolommen van het mappingformulier. Het is de bedoeling dat u deze kolommen gaat invullen. Als voorbeeld hebben we in rij 3 t/m 5 het attribuut Identificatiekenmerk van het aggregatieniveau Archiefstuk uit ons eigen DMS gemapt. Omdat Identificatie een gegevensgroep<sup>[5](#page-5-1)</sup> is, blijft die rij leeg. Subattribuut Kenmerk kan worden gemapt, daarom zijn bij deze rij alle kolommen ingevuld. Subattribuut Bron is bedoeld om de naam van het bronsysteem vast te leggen. Die naam is niet aanwezig in de metadata, daarom kan hij niet worden gemapt. Dit gegeven is natuurlijk voor alle archiefstukken in het bronsysteem hetzelfde, daarom kunnen we een vast waarde gebruiken. We laten de kolommen E t/m K leeg en vullen de vaste waarde in bij de kolom *Vereiste actie* (L).

<span id="page-5-0"></span>Zo vult u de kolommen in:

l

#### Frontend veldnaam, SQL-naam en voorbeeldwaarde

In de kolom *Frontend veldnaam* (F) vult u de naam van het veld in zoals dit in de user interface van het systeem getoond wordt. Achter de schermen hebben velden vaak andere namen, bijvoorbeeld systeemnamen of databasenamen. Een exportmodule kan gebruikmaken van deze namen. Deze backend namen vult u in in de kolom *SQL-naam* (G). Heeft uw systeem meer typen veldnamen of heten ze anders, pas het formulier dan gerust aan. Ziet u geen frontend veldnaam in uw bronsysteem, vul dan eerst alleen de kolom *Voorbeeldwaarde* (H) in. U kunt de backend veldnaam er dan later bij zoeken. De voorbeeldwaarden zijn ook bedoeld als hulpmiddel voor de Groninger Archieven bij de toetsing van de mapping. Vul dus altijd een voorbeeldwaarde in.

<span id="page-5-1"></span><sup>&</sup>lt;sup>5</sup> Een attribuut is een gegevensgroep wanneer deze geen zelfstandige waarde bevat, maar bestaat uit andere attributen. Deze subattributen kunnen een waarde bevatten of zelf weer een gegevensgroep zijn.

#### <span id="page-6-0"></span>Verplichtheid en herhaalbaarheid

In de kolom *Invullen veld verplicht?* (I) geeft u aan of uw bronsysteem afdwingt dat dit veld wordt gevuld. In de kolom *Herhaalbaar?* (J) geeft u aan of het veld herhaalbaar is in uw bronsysteem, d.w.z. of het veld meerdere keren kan worden gebruikt om meerdere waarden te registreren.

### <span id="page-6-1"></span>Type

In de kolom *Type* (K) kunt u een nadere toelichting geven op het type veld. Als het bijvoorbeeld om een datumveld gaat, geeft u aan wat het format voor de datum is.

#### <span id="page-6-2"></span>Vereiste actie

Wanneer er actie vereist is om de waarde in uw bronsysteem in overeenstemming te brengen met de eisen van MDTO, noteer dit dan in de kolom *Vereiste actie* (L). Mogelijke acties zijn: samenvoegen, splitsen, transformeren. Beschrijf zo precies mogelijk wat er moet gebeuren en op basis van welke velden en waarden in uw bronsysteem. Kunt u een veld uit uw bronsysteem één op één mappen en is er geen actie nodig? Noteer bij vereiste actie dan "overnemen''.

#### <span id="page-6-3"></span>**Stap 3: Controle**

Controleer per werkblad of alle verplichte hoofd en subattributen zijn ingevuld. Bij verplichte attributen moet de kolom vereiste actie altijd gevuld zijn. Om vast te stellen of een attribuut verplicht is, moet u op een aantal zaken letten:

- Binnen MDTO zijn een paar attributen altijd verplicht. Als deze niet aanwezig zijn, voldoen de metadata niet aan MDTO en is opname in het e-depot niet mogelijk.
- Andere attributen kunnen 'verplicht, indien bekend' zijn. Dat betekent dat deze gegevens vastgelegd moeten worden als ze bekend zijn bij de archiefvormer of afgeleid kunnen worden van andere bekende gegevens. Tenzij de kosten hiervoor niet in verhouding staan tot het doel van het vastleggen van de metagegevens. Meestal zijn deze gegevens van toepassing op één aggregatieniveau van het informatieobject, maar niet op alle.
- Een MDTO-attribuut kan een gegevensgroep zijn die uit subattributen bestaat. Een subattribuut is alleen verplicht als u het hoofdattribuut gebruikt. Event is bijvoorbeeld verplicht indien aanwezig. Maar als u Event wilt gebruiken, dan is het subattribuut Type verplicht. De subattributen Tijd, Verantwoordelijke actor en Resultaat zijn verplicht indien bekend.
- Naast verplichtingen vanuit MDTO zijn er ook verplichtingen en aanwijzingen vanuit de Opnamevoorwaarden van de Groninger Archieven. Sommige attributen zijn noodzakelijk om de informatieobjecten in het e-depot te kunnen beheren en beschikbaarstellen. Deze verplichtingen en aanwijzingen zijn weergegeven in de kolom *Opnamevoorwaarden en voorkeursdatering Groninger Archieven* (E).

Heeft u een veld uit uw bronsysteem gemapt, kijk dan of het veld in uw bronsysteem ook verplicht is. Wanneer het veld niet verplicht is, kan het voorkomen dat het veld in uw bronsysteem bij enkele of bij alle informatieobjecten leeg is. Opname in het e-depot is dan meestal niet mogelijk (zie ook de FAQ over lege velden). Komt u bij de mapping dus zo'n niet-verplicht veld tegen, dan kunt u vóór de export een controle uitvoeren in uw bronsysteem en lege velden vullen.

Heeft u een veld uit uw bronsysteem gemapt, kijk dan of het veld in uw bronsysteem herhaalbaar is. Wanneer het veld in uw bronsysteem herhaalbaar is, en in MDTO niet, dan is opname in het e-depot niet mogelijk. Het is niet wenselijk om alleen de eerste waarde op te nemen, omdat er dan metadata verloren gaan. Het samenvoegen tot één waarde kan misschien een optie zijn, mits het eindresultaat goed geïndexeerd en weergegeven kan worden. Komt u bij de mapping dus zo'n herhaalbaar veld tegen, neem dan contact op met de Groninger Archieven.

<span id="page-7-0"></span>Ontbreekt er een verplicht (sub)element in uw bronsysteem? Bedenk dan of u dit kunt oplossen met een zogeheten 'vaste waarde': bij de export geeft u voor dit element één waarde op die van toepassing is op alle informatieobjecten op dit niveau. Noteer dat als volgt in de kolom *Vereiste actie* (L): Vaste waarde: '[waarde]'. Er zijn ook andere mogelijkheden. Misschien kunt u de waarde bij dit element afleiden of berekenen uit de waarde van één of meer velden in uw bronsysteem. Noteer dit dan als transformeren of samenvoegen.

# <span id="page-8-0"></span>**FAQ**

Hoe kan ik meerdere velden in mijn bronsysteem naar één MDTO-attribuut mappen? Er zijn twee manieren om dit op te lossen met twee heel verschillende resultaten tot gevolg:

- 1. Een attribuut samenstellen: Het kan voorkomen dat uw bronsysteem twee of meer velden kent die bij elkaar horen en die samen overeenkomen met één MDTO-attribuut. Een vergunning kan bijvoorbeeld betrekking hebben op een locatie. In het bronsysteem kan die zijn vastgelegd met aparte velden voor straatnaam, huisnummer, plaats. In MDTO kent Dekking in Ruimte geen speciale attributen daarvoor. Het kent alleen de subattributen Naam en Identificatie. U moet de waarden uit de verschillende velden in uw bronsysteem dus samenvoegen tot één waarde bij het attribuut Naam. Dat doet u door bij de mapping alle veldnamen in te vullen bij dit attribuut en als vereiste actie "samenstellen" te noteren.
- 2. Een attribuut herhalen: Het kan voorkomen dat uw bronsysteem twee of meer velden kent die niet direct bij elkaar horen, maar wel allemaal gemapt kunnen worden met één herhaalbaar MDTO-attribuut. Dit komt bijvoorbeeld vaak voor bij Event. Een archiefstuk kan bijvoorbeeld in papieren vorm zijn ontvangen (Event 1), vervolgens gescand (Event 2), daarna geregistreerd (Event 3) en tenslotte formeel vervangen (Event 4).

#### <span id="page-8-1"></span>Hoe kan ik een attribuut herhalen?

Als u een attribuut wilt herhalen dat een gegevensgroep is, moet u het attribuut herhalen inclusief alle relevante subattributen. Als een attribuut een waarde vertegenwoordigt, dan hoeft u alleen dit specifieke attribuut te herhalen. Herhalen doet u door alle rijen van het dattribuut te kopiëren en eronder in te voegen. Bij stap 3 controleert u elk attribuut afzonderlijk.

#### <span id="page-8-2"></span>Mag ik overerving toepassen en hoe werkt dat?

Overerving betekent dat de waarde die is vastgelegd bij een hoger aggregatieniveau tevens van toepassing is op alle onderliggende niveaus, tenzij u daar een andere waarde heeft ingevuld.

MDTO kent eigenlijk geen overerving. De standaard eist dat alle metadata op elk aggregatieniveau worden herhaald, om te garanderen dat deze metadata bewaard blijven als informatieobjecten uit hun hiërarchische context worden gehaald. Aangezien het opnameproces van de Groninger Archieven garandeert dat de context van de informatieobjecten bekend is, hebben we in principe geen bezwaar tegen het gebruik van overerving.

U dient zich er wel bewust van te zijn dat onze e-depotvoorziening die overerfbare waarde NIET daadwerkelijk invult in een veld op een lager niveau. De overerving blijft impliciet. Dat principe uit ISAD (G) werd ook altijd gevolgd in klassieke inventarissen. Zo wordt onnodige dubbeling van informatie in hiërarchische gerelateerde beschrijvingen voorkomen. De rationale is dat als er op een lager niveau geen waarde is ingevuld, de waarde van het hogere niveau geldt. Als het noodzakelijk is dat de waarde wel daadwerkelijk wordt ingevuld op een lager niveau, kunt u het veld behalve op het eigen niveau ook op het lagere niveau mappen.

#### <span id="page-8-3"></span>Mag ik lege velden opnemen in de mapping?

Soms is een MDTO-(sub)attribuut verplicht, maar beschikt uw bronsysteem niet over een veld dat daarmee overeenkomt. Ook is het mogelijk dat uw bronsysteem wel over het gevraagde veld beschikt, maar dat het veld niet of niet altijd van een waarde is voorzien. In MDTO-XML mogen in principe alle tekstvelden (xsd:string) leeg zijn. Maar toepassing daarvan kan ertoe leiden dat de informatieobjecten niet beheerd en beschikbaar gesteld kunnen worden. Ook heeft het nadelige gevolgen voor de vindbaarheid of interpreteerbaarheid van de informatieobjecten. Meestal is leeg laten dus in strijd met

onze Opnamevoorwaarden. Wilt u metadata met lege velden aanleveren, neem dan vooraf contact met ons op.

#### <span id="page-9-0"></span>Hoe leg ik huidige en oude ID's vast en hoe verwijs ik naar andere informatieobjecten en systemen?

Elk aggregatieniveau en elk bestand in uw systeem heeft een uniek identificatiekenmerk, ook als dat niet zichtbaar is voor alle gebruikers. Zonder een unieke sleutel zou het systeem namelijk niet in staat zijn om dossiers, documenten en bestanden op te slaan, aan elkaar te relateren en van metadata te voorzien. Dit unieke identificatiekenmerk mapt u naar het attribuut Identificatiekenmerk.

Als een informatieobject gemigreerd is vanuit een ander systeem en daarin een ander identificatiekenmerk had, dan is het zinvol om dit oude ID vast te leggen door het attribuut Identificatiekenmerk te herhalen. Zorg ervoor dat bij een export het belangrijkste ID als eerste wordt genoemd in het metadatabestand.

De informatieobjecten in uw systeem kunnen gerelateerd zijn aan andere informatieobjecten in datzelfde systeem. Er kunnen hiërarchische relaties zijn (documenten maken deel uit van een dossier). Deze legt u vast met het attribuut Bevat onderdeel. Er kunnen ook horizontale relaties zijn (een bezwaarschrift heeft betrekking op een besluit). Deze relatie legt u vast met het attribuut Gerelateerd informatieobject, waarbij u de aard van de relatie toelicht met het subattribuut Type relatie. De informatieobjecten in uw systeem kunnen ook gerelateerd zijn aan informatie in een ander systeem. Dat gebeurt bijvoorbeeld als een werkproces wordt uitgevoerd in een vakapplicatie en slechts een deel van de informatie wordt opgeslagen in het documentmanagementsysteem. Wanneer de vakapplicatie belangrijke informatie bevat, is het noodzakelijk om het identificatiekenmerk van de gerelateerd informatie in de vakapplicatie (bijvoorbeeld een cliëntnummer) vast te leggen in de MDTO-metadata van het informatieobject. Wellicht kan op die manier de informatie uit beide systemen geautomatiseerd samengevoegd worden voor opname in een e-depot. En anders kan de achtergebleven informatie in de vakapplicatie eenvoudig handmatig worden opgezocht. Relaties met externe systemen legt u vast met het attribuut Gerelateerd Informatieobject, waarbij u de naam van het externe systeem vastlegt met het subattribuut Identificatie bron.

Een informatieobject kan uit meerdere bestanden bestaan. Dat is bijvoorbeeld het geval als u een e-mail met 2 bijlagen als 1 document registreert, maar de e-mail en de bijlagen wel als drie afzonderlijke computerbestanden opslaat. Het is ook mogelijk dat uw systeem de e-mail opslaat met de 2 bijlagen daarin geëmbed. Helaas is het in MDTO niet mogelijk om onderlinge relaties op bestandsniveau aan te geven. U kunt een toelichting op de relatie opnemen bij het bovenliggende informatieobject met het attribuut Omschrijving, of u kunt een extra aggregatieniveau tussenvoegen, bijvoorbeeld een niveau 'bijlage' of 'versie'.

<span id="page-9-1"></span>Wat is het verschil tussen Dekking in tijd en Event?

MDTO kent twee verschillende soorten dateringen van informatieobjecten:

- Dekking in tijd: 'Een tijdstip of de periode waarop de inhoud van het informatieobject betrekking heeft.'
- Event: 'Gebeurtenis die heeft plaatsgevonden met betrekking tot het ontstaan, wijzigen, vernietigen en beheer van het informatieobject en de bijbehorende metagegevens.'

Dekking in tijd gaat dus over de inhoud van het informatieobject, Event gaat over het beheer ervan. Het verschil laat zich het best illustreren aan de hand van het voorbeeld van notulen. Stel, op 1 februari 2022 vond er een vergadering plaats waarvan op 5 februari 2022 notulen zijn opgesteld. De Dekking in tijd is dan de datum van de vergadering: 2022-02-01, het Event is de datum waarop de notulen werden gecreëerd: 2022-02-05.

<span id="page-9-2"></span>MDTO kent geen Event plan, hoe leg ik dan toekomstige beheeracties vast?

Zowel bij overbrenging als bij uitplaatsing zullen er in de toekomst in het e-depot beheeracties worden uitgevoerd. Bij uitplaatsing is er sprake van toekomstige overbrenging of vernietiging. Die beheeractie vindt plaats op basis van de metadata die u vastlegt met de attributen Waardering, Bewaartermijn en Informatiecategorie. Beperkingen zoals vertrouwelijkheid, beperking op openbaarheid en auteursrecht zijn eindig en zullen in de toekomst vervallen. Autorisaties voor de raadpleegbaarheid en doorzoekbaarheid worden bepaald op basis van de metadata die u vastlegt met het attribuut Beperking gebruik. Preservering vindt echter niet plaats op basis van door u vastgelegde metadata, maar op basis van de metadata die door het e-depot systeem worden toegekend na karakterisatie van het bestandsformaat bij opname.

#### <span id="page-10-0"></span>Hoe leg ik vast dat ik een conversie heb uitgevoerd op een bestand?

Het is in MDTO niet mogelijk om een Event vast te leggen op bestandsniveau. U kunt het alleen vastleggen bij het bovenliggende informatieobject. Dat is ook niet onlogisch. Bij conversie ontstaat immers een nieuwe representatie van (een deel van) het informatieobject. Leg het event bij voorkeur zo precies mogelijk vast. Waarschijnlijk logt uw systeem de omzetting met een datum en tijd. Gebruik het subattribuut Resultaat om vast te leggen wat de conversie precies inhield. Bijvoorbeeld: 'Conversie van .docx naar PDF/A.' Als uw systeem dat niet logt, kan het waarschijnlijk met een vaste waarde.

#### <span id="page-10-1"></span>Hoe leg ik meerdere geografische locaties vast?

Met het element Dekking in ruimte kunt u aangeven op welke locatie een informatieobject betrekking heeft. In TMLO kunnen een dekking in tijd en plaats aan elkaar gerelateerd zijn. In MDTO kan dat niet. Als een toelichting noodzakelijk is, dan kunt u dat vastleggen met het attribuut Omschrijving.

Als het informatieobject betrekking heeft op meerdere locaties, dan moet u het attribuut herhalen, omdat we anders de beide locaties niet afzonderlijk vindbaar kunnen maken.

Hoe kan ik een MDTO-begrippenlijst uitbreiden of een nieuwe begrippenlijst maken? MDTO kent drie soorten begrippenlijsten: gesloten, open en vrije. Waar MDTO een gesloten begrippenlijst gebruikt, bent u verplicht één van de bestaande begrippen te gebruiken.

Waar MDTO een open begrippenlijst gebruikt, bent u verplicht één van de bestaande begrippen te gebruiken, als er een passend begrip bestaat. U mag geen nieuw begrip toevoegen als dat dezelfde definitie heeft als een bestaand begrip. Is géén van de bestaande begrippen passend, dan kunt u de lijst uitbreiden. U stelt dan uw eigen versie van de MDTO-begrippenlijst vast. Sla deze versie op in uw DMS of zaaksysteem, zodat de lijst bewaard blijft en een naam en identificatiekenmerk krijgt waarnaar u kunt verwijzen. Er zijn twee open begrippenlijsten in MDTO waarvan de labels worden gebruikt voor geautomatiseerde acties in ons e-depot. Voor deze twee lijsten geldt dat uitbreiding alleen mogelijk is in overleg met de Groninger Archieven. De labels in de lijst BeperkingGebruikType worden gebruikt om geautomatiseerd te bepalen hoe een informatieobject beschikbaar wordt gesteld. De Groninger Archieven hebben in samenwerking met de Architectuurcommissie een uitbreiding op de lijst gemaakt. U vindt deze begrippenlijst op een apart werkblad in het mappingformulier. De labels in de begrippenlijst EventType worden gebruikt bij het geavanceerd zoeken en filteren van informatieobjecten en ook bij het presenteren van zoekresultaten op de publiekswebsite van het e-depot. Wilt u een type Event toevoegen, neem dan contact op. Waar MDTO een vrije begrippenlijst gebruikt, mag u zelf een begrippenlijst vaststellen.